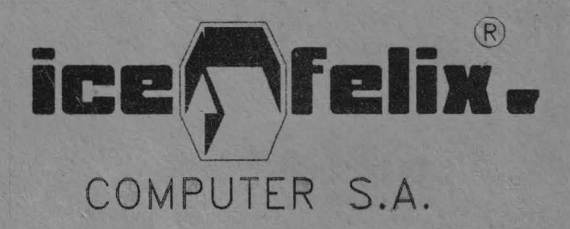

# $\mathbf{CP}/\mathbf{M}$

**MANUAL DE UTILIZARE** 

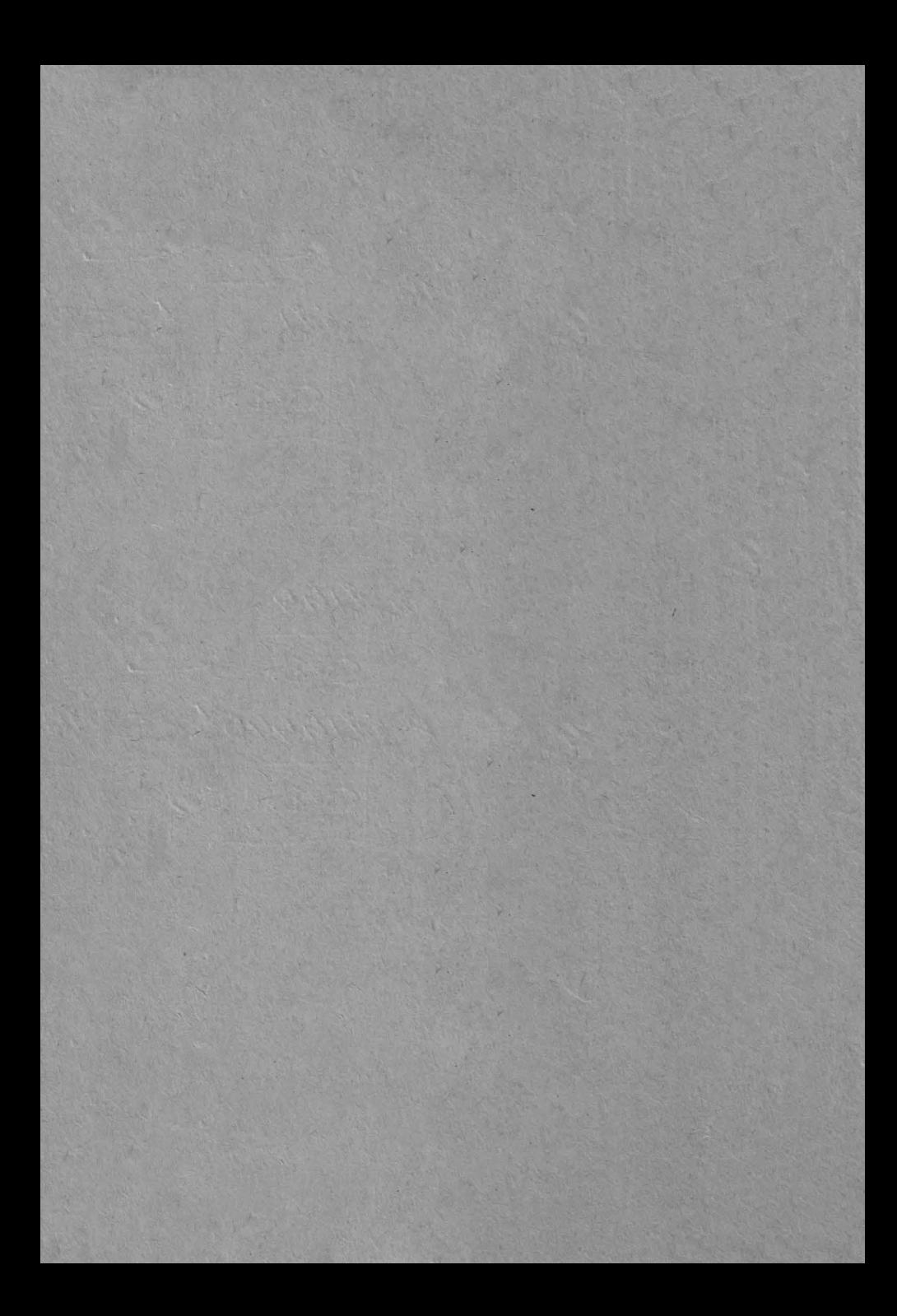

# **CUPRINS**

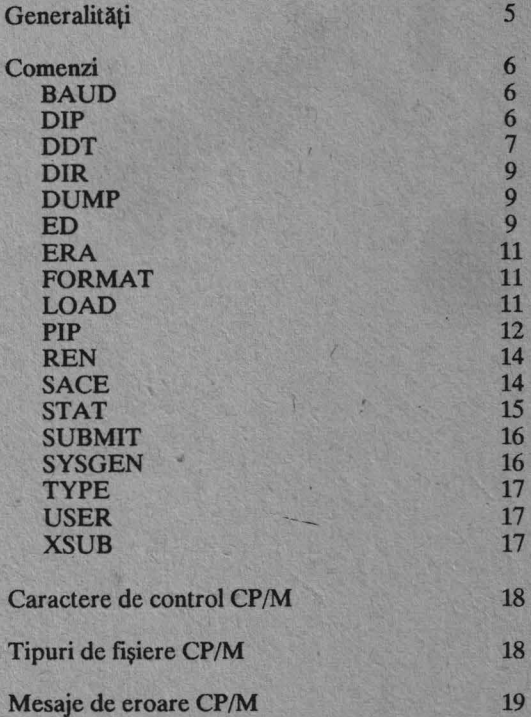

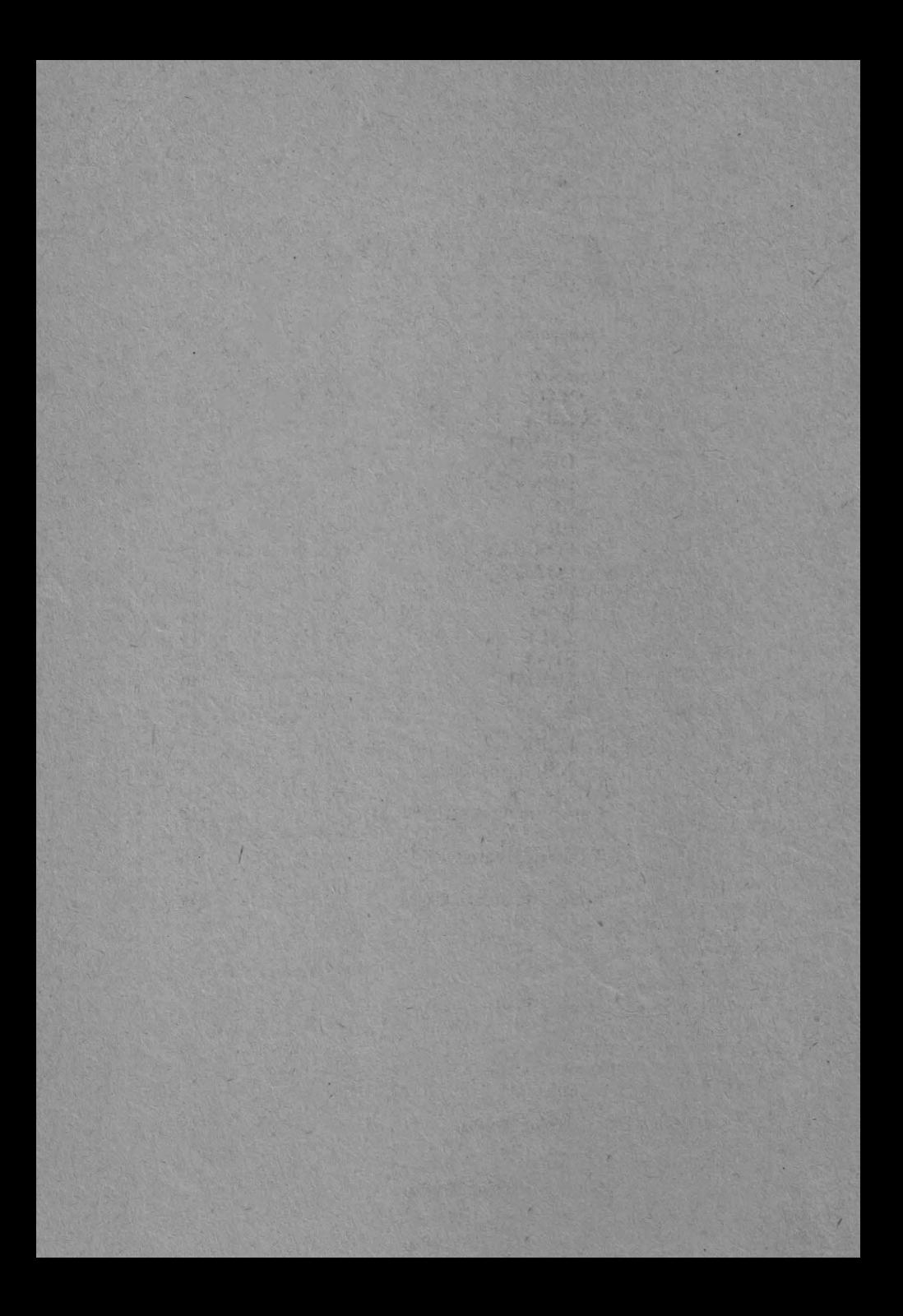

#### **GENERALITĂȚI**

### **Lansarea unei comenzi CP/M**

Pentru lansarea unei comenzi CP/M trebuie introdusă o linie completă de comandă ca răspuns la "promp"-u1 sistemului.

O linie de comandă CP/M se compune dintr-un cuvînt cheie de comandă, o parte optională și  $\leq$  CR  $>$ .

Cuvîntul cheie de comandă identifică o comandă ce urmează a fi executată. Partea opțională constă în numele fișierului și opțiuni sau parametri. Pentru a încheia comanda se apasă tasta "CR".

#### Specificaţii **de** fişier **CP/M**

CP/M identifică fiecare fişier prin specificaţii proprii. O specificație de fișier cuprinde 3 părți:

- specificatia drive-ului; - numele fişierului;

- 
- tipul fişierului.

Termenul "filespec" este o abreviere pentru specificaţia pe fişier şi indică orice combinație validă între specificația de drive, numele fișierului și tipul fișierului.

Acest manual utilizează următoarele simboluri pentru a desemna părțile unei "filespec".

**d:** - reprezintă specificaţia optională de drive care trebuie să fie formată dintr-un singur caracter alfabetic de la A la D; urmat de două puncte;

**fllename** - reprezintă indicaţia necesară a numelui fişierului care poate avea 1 pînă la 8 caractere alfabetice sau numerice;

**.typ** - reprezintă indicația opțională a tipului de fișier (extensia), care poate fi alcătuită din O pînă la 3 caractere alfabetice sau numerice separate de numele fişierului printr-un punct.

Combinaţiile valide ale elementelor unei "filespec" sînt următoarele:

filcname d:filcname filcnamc.typ d:filename.typ

Anumite comenzi **CP/M** pot selecta și prelucra mai multe fișiere cînd în "filename" sau "filetype" apar caractere speciale.<br>Cele două caractere speciale sînt "?", care înlocuiește orice literă din aceeași poziție

1i "\*'', care înlocuieşte orice caracter din acea poziţie şi orice alte caractere rămase în filenamc" sau "filctype".

Manualul indică ce comenzi acceptă caracterele "?" sau "\*" în cadrul "filename" sau "filctypc''.

#### Convenţii **în cadrul manualului**

Manualul prezintă comenzile CP/M în ordine alfabetică folosind următoarele sim-

boluri speciale pentru definirea sintaxei comenzii:

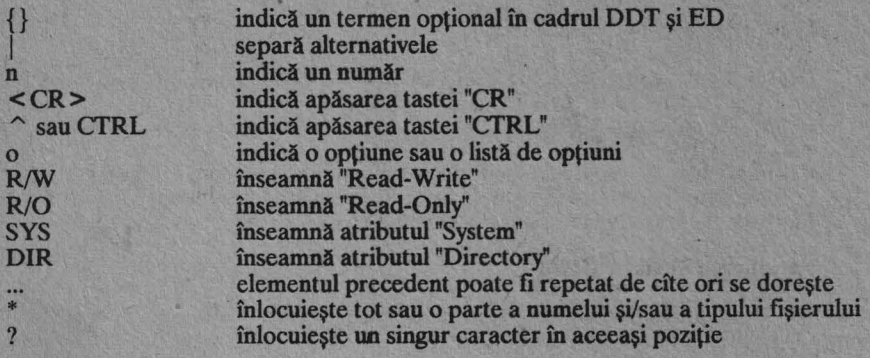

#### **BAUD**

Programul BAUD va fixa temporar, pentru "printer", rata de BAUD specificată în linia de comandă.

BAUD va accepta numai ratele 110, 150, 300, 600, 1200, 4800 și 9600, cu excepția cazului în care rata este precedată de un caracter"@", caz în care este acceptată orice valoare între 110 şi 9600.

Alte rate decît valorile specificate nu pot fi exacte din cauza rotunjirii de către circuitul de divizare care generează impulsurile de ceas pentru "UART"-uri.

Noua rată de BAUD pentru "printer" se va păstra pînă la rularea din nou a programului BAUD sau pînă la execuția unui IPL ROM (start rece). Startul cald nu va afecta rata de BAUD a "printer"-ului.

#### **DIP**

Comanda DIP se utilizează pentru schimbul de fișiere, realizînd funcțiile de bază ale copierii fişierelor între diferite discuri. Această comandă este necesară în configuraţiile "single drive" unde comanda PIP din CP/M-ul standard nu poate fi utilizată.

Programul începe cu introducerea comenzii DIP într-una din formele:

#### (1) DIP

#### (2) DIP "command line"

În ambele cazuri DIP este încărcat în TPA și executat.<br>În primul caz va apre un caracter "\*" prin care se cere introducerea de la consolă a liniilor de comandă ce vor fi citite de DIP. Aceasta se face pînă la introducerea de comandă goale (este suficient un « CR »). Fiecare linie de comandă realizează o funcție de copiere descrisă în liniile următoare.

A doua formă a comenzii DIP este echivalentă cu prima, dar în acest caz este executată automat unica linie de comandă, execuția terminîndu-se imediat, fără a mai fi cerute de-la consolă şi alte linii de comandă.

Formatul fiecărei linii de comandă este:

#### DESTINATION =SOURCE

unde "destinatia" este fişierul sau drive-ul care va primi informatia şi "sursa" este fişierul de copiat. Ambele fişiere trebuie să fie rezidente pe disc.

Fișierele "sursă" și "destinație" trebuie să figureze pe drive-uri logic diferite. Deși sistemul este "single disk drive", sistemul de operare trebuie să vadă fișierele "sursă" și "destinație" pe drive-uri logic diferite, dacă discurile "sursă" și "destinație" nu sînt aceleași.<br>"Hardware"-ul sistemului va selecta "single drive"-ul în cadrul sistemului și ca drive A:, și ca drive B:.

ca drive B:.<br>
Specificatiile fișierelor "sursă" și "destinatie" pot fi ambigue (se pot utiliza caracterele "\*" și "?").

Exemple:

 $A:X = B:Y < CR$  $X = B: Y < CR$ **B:X.ASM=A:Y.ASM <CR>**   $B: = A:Y.ASM < CR$  $B:={}$ \*\* <  $CR$ 

Ultimul format este utilizat pentru copierea tuturor fişierelor de pe drive-ul curent (trebuie să fie A:}, pe alt disc.

Ca și PIP, comanda DIP acceptă opțiuni scrise între paranteze drepte, după specificatia fişierului "sursă".

Există doar 2 optiuni:

**Q** - Optiunea de interogare. Programul va interoga utilizatorul în legătură cli fiecare din fișierele cuprinse într-o specificație ambiguă, dacă este sau nu necesară copierea lui.<br>Dacă operatorul răspunde cu "Y" sau "y", fișierul este copiat, altfel nu.

V - Opțiunea de verificare. Verifică dacă datele au fost corect scrise pe discul "destinatie" prin citirea lor după operatia de scriere.

Exemplu:

 $B:={}^{*}.{}^{*}[QV]$  <  $CR$  >

Exemplul realizează copierea tuturor fişierelor de pe discul din drive-ul A: pe discul din drive-ul logic **B,** întrebînd operatorul şi verificînd datele.

Programul va cere utilizatorului ma, întîi încărcarea discului "sursă", va afişa apoi sau a listei fișierelor, apoi va cere utilizatorului să încarce discul "destinație", după care va scrie fișierele pe discul "destinație". La sfîrșitul operației va apare mesajul: DIP COM-PLETE

#### **DDT**

#### Sintaxa: **DDT filespec**

DDT este utilizat în depanarea programelor 8080. Dacă se specifică DDT fără "filespcc", DDT intră în zona de memorie liberă şi aşteaptă o comandă. Caracterul de comandă poate fi urmat de unul sau mai multe argumente: valori hexazecimale, specificatii de fisier, sau altă informație, depinzînd de comandă. Argumentele sînt separate unul de

celălalt prin virgule sau spaţii.

Spațiile sînt permise între caracterul de comandă și primul argument. Părțile opționale ale comenzii sînt incluse între acolade.

Exemple:

A»DDT A »-DDT PROGRAM.COM

Comenzi în cadrul DDT:

(Assemble) introduce date în limbaj de asamblare

D{s,{f}} (Display) afişează memoria în HEX şi ASCII

Fs,f,bc (Fili) umple un bloc de memorie cu valoarea "bc"

G{s}{,bl{b2}} începe executia (Go)

GO - se iese din DDT

Hcl,c2 (Hex) suma şi diferenţa hexazecimală

Ifilespec (Input) setează linia de comandă de intrare pentru comenzi **R** sau **W** 

 $L\{s\{,f\}\}\$  (List) listează memoria în forma mnemonică

Ms,f,d (Move) mută un bloc de memorie

 $R\{o\}$  (Read)<br>citește un fișier de pe disc

Ss (Set) configurarea octet de memorie

 $T{n}$  (Trace) trasează execuţia programului

 $U\{n\}$  (Untrace) execuția programului fără trasare

 $X\{r\}$  (Examine) examinează și modifică registrele CPU

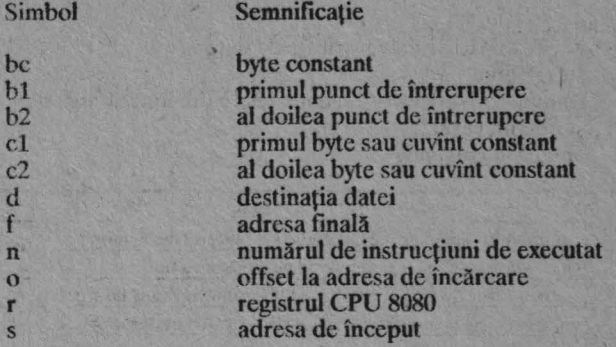

#### **DIR**

## Sintaxa: DIR d:fllename.typ

DIR afișează numele fișierelor de pe discul specificat, dar nu afișează fișierele setate cu SYS.

Exemple:

DIR DIR B: DIR B:MYFILE.TEX DIRA\*.ASM DlR PROG???.PRN DIR PROGRAM."

#### **DUMP**

#### Sintaxa: **DUMP** filespec

DUMP afișează la consolă, în format hexazecimal, conținutul fișierului de pe disc specificat de "filespec". Continutul fisierului este afisat pe linii de 16 octeți, adresa de început a fiecărei linii fiind dată în hexazecimal în st**înga liniei. Afişările prea lungi pot fi** întrerupte apăsind tasta "rubout" în timpul afișării.

#### ED

#### Sintaxa: ED d:filename.typ

ED este editorul CP/M. Cu ajutorul subcomenzilor ED se pot crea sau modifica fisierele sursă.

Exemplu:

# ED TEST.DAT

# Caractere de control:

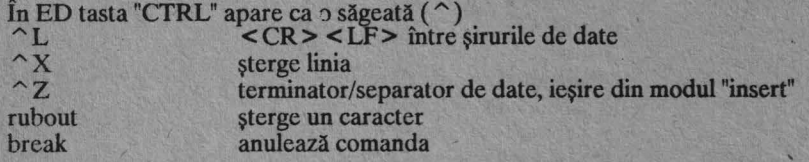

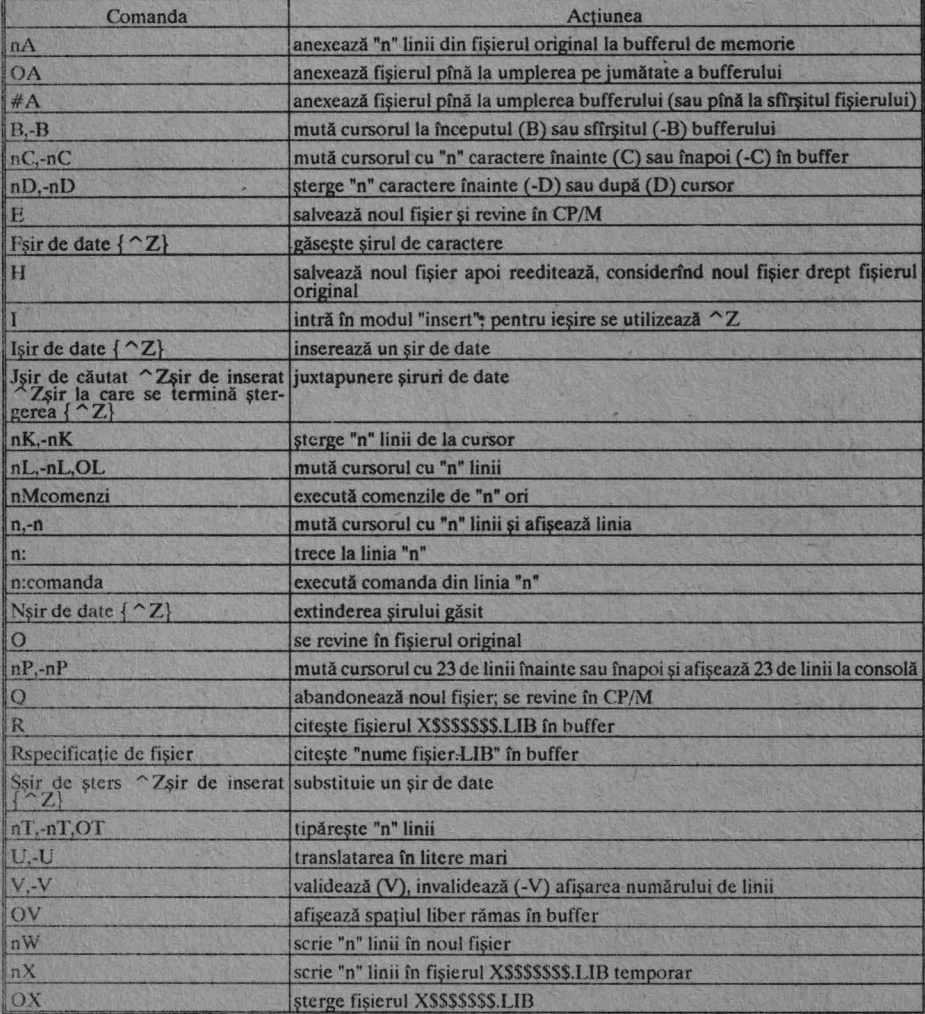

Comenzi: **ERA** 

#### Sintaxa: ERA d:filename.typ

ERA sterge un fisier sau un grup de fisiere care nu sînt R/O. ERA acceptă caracterele "\*" și "?" în specificația numelor de fișiere. Exemple:

**ERA PROGRAM.BAS ERA B:LETTER.DAT** ERA A:LETTER ERA \*. BAK ERAB:\*\*

### **FORMAT**

Înaintea utilizării unui disc nou este necesară operația "formare", chiar înaintea comenzii SYSGEN. Această operație afectează tot discul distrugind orice informatic scrisă anterior și înregistrează informația necesară controller-ului de floppy disk.

Pentru a "forma" un disc, se va proceda conform instrucțiunilor următoare (caracterele introduse de operator sint subliniate):

#### **FORMAT <CR>**

**DESTINATION DRIVE NAME (OR RETURN TO REBOOT) A** DESTINATION DISK ON A, THEN TYPE RETURN se introduce discul nou  $\langle CR \rangle$ ARE YOU AWARE THAT THIS FUNCTION DESTROYS ALL THE FILES STORED ON THIS DISK?Y HAVE YOU SAVED ALL YOUR IMPORTANT FILES?Y **ARE YOU SURE?Y** se "formează" discul **FUNCTION COMPLETE** VERIFY?Y **FUNCTION COMPLETE** DESTINATION DRIVE NAME (OR RETURN TO REBOOT) <CR>  $A >$ 

Optional, comanda verifică discul după "formare". Dacă apare o eroare în timpul verificării, apare mesajul "DISK ERROR" și verificarea este abandonată. În acest caz este necesară o a doua încercare de "formare" a discului. Se pot încărca oricîte discuri cu o singură comandă FORMAT, urmînd instructiunile date de calculator.

#### LOAD

#### **Sintaxa: LOAD filespec**

Comanda LOAD citeste fisierul specificat (care trebuie să conțină codul masină în format hexazecimal) și produce un fisier imagine în memorie care să poată fi executat ulterior.

Numele fişierului specificat trebuie să fie de forma x.HEX şi de aceea este suficient să se specifice doar numele "x" în comandă.

Comanda LOAD creează un fișier numit x.COM care poate fi încărcat efectiv în memorie şi executat la cererea utilizatorului. Acesta va specifica numele "x' al fişierului după apariţia "prompt"-ului sistemului.

În general CCP-ul (procesorul de comandă a consolei) citeşte numele "x' şi caută o funcție fixă a acestui fișier. Dacă nu o găseste, caută în "directory"-ul discului sistem un fişier cu numele X.COM. Dacă acesta este găsit, codul maşină este încărcat în **TPA** şi programul este executat. Astfel utilizatorul nu are nevoie să încarce fişierul HEX, dedt o singură dată, el putînd fi apoi executat de orice număr de ori specificîndu-se doar numele său primar. În acest mod utilizatorul poate crea comenzi CP/M noi.

Operatia se poate face pe un disc alternativ, dacă numele fisierului este precedat de un nume de drive.

Astfel, "LOAD B:BETA" transferă în TPA programul LOAD al discului curent încărcat şi dperează pe drive-ul B.

• De notat că fişierul BETA.HEX trebuie să conţină înregistrări valide în cod maşină hexazecimal de format INTEL ( de exemplu: cele produse de ASM) care încep la adresa 100H, începutul TPA.

În plus, adresele înregistrării hexazecimale trebuie să fie în ordine crescătoare; golurile din regiunile de memorie sînt umplute cu zerouri, de comanda LOAD, în acelaşi timp cu citirea înregistrării hexazecimale.

Deci LOAD nu trebuie utilizat decît pentru crearea fişierelor ".COM" standard pentru CP/M care operează în TPA.

Programele care ocupă alte zone de memorie decît TPA pot fi încărcate cu DDT.

#### **PIP**

Sintaxa:

PIP destination = source

 $PIP$  d: | filespec = filespec [ optiuni]

 $PIP$  filespec = d: [optiuni]

PIP d:filename.type = filespec1, filespec2,...

- PIP filespec device: = filespec [ optiuni ] device: [ optiuni ]
- $PIP < CR$ \*

PIP copiază fişiere, combină fişiere şi transferă fişiere între dispozitivele periferice. Prima specificație de fișier este destinația, a doua este sursa. Specificațiile fișierelor sursă cu opțiuni pot fi repetate, separate de virgule, în vederea combinării a două sau mai multor fişiere într-uri fişier concatenat. Sursă sau destinaţie poate fi orice dispozitiv logic **CP/M.**  PIP, dat fără nici o specificație, afișează un "\*" și așteaptă comenzi executînd cîte o linie de fiecare dată, pînă la prima linie liberă.

Exemple:

COPIERE de pe un disc pe altul:  $PIP B: = A:DRAFT.TEX$ PIP B:DRAFf.TEX = A:

COPIEREA unui fişier şi redenumirea lui: PIP B:NEWDRAFf.TEX =A:OLDDRAFf.TEX PIP NEWDRAFf.TEX= OLDDRAFf.TEX

COPIEREA mai multor fişiere:  $PIP < CR$  $* B: = *$ .COM[RW]  $<$  CR  $>$ <br>PIP B: = \*.TEX[AV]  $PIP B := C:DRAFT.*$  $PIP B: = * * *$  $PIPB:=C:**$ 

COMBINAREA mai multor fişiere: PIP B:NEW.DAT = FILE1.DAT,FILE2.DAT

COPIERE, redenumire şi preluare de la utilizatorul 1: PIP NEWDRAFT.TEX = OLDDRAFT.TEX[G1]

COPIERE pe/de pe dispozitive logice: PIP B:FUNFILE.SUE = CON: PIP LST: = CON: PIP LST: = B:DRAFf.TEXIT8] PIP PRN: = B:DRAFf.TEX

# **Optiuni PIP:**

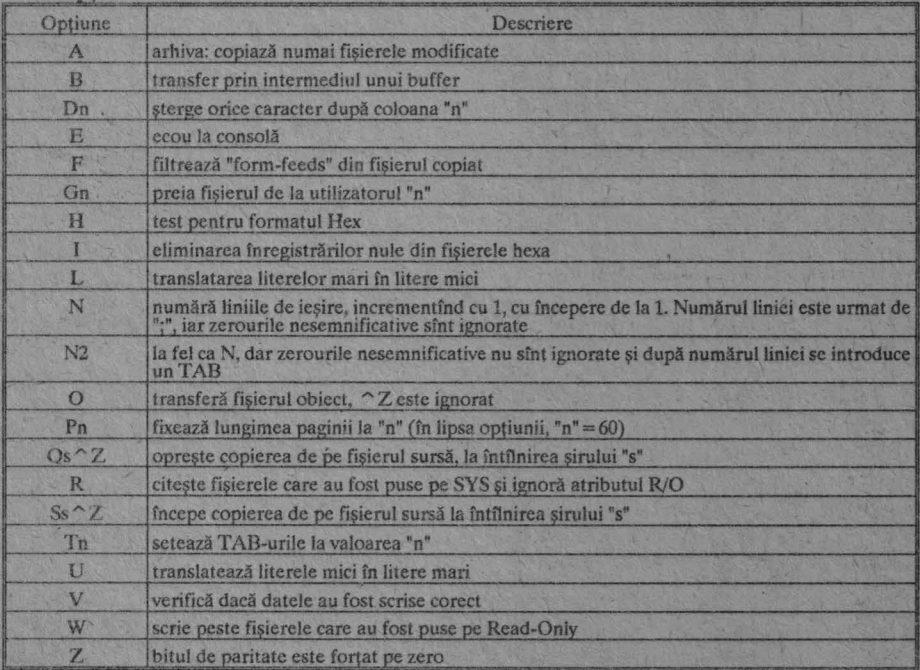

### Dispozitive logice:

Următoarele 4 dispozitive logice sînt definite în IOBYTE utilizînd STAT şi trebuie definite şi în BIOS.

CON: dispozitiv "Consola" LST: dispozitiv "List" PUN: dispozitiv "Punch" RDR: dispozitiv "Reader"

Dispozitive speciale recunoscute de **PIP:**  INP: intrare definită de utilizator OUT: ieşire definită de utilizator PRN: ca LST; TAB-uri de cîte8 caractere, pagina de 60 de linii, numerotarea liniilor EOF: generează CTRL-Z (sfîrşit de fişier) NULL: trimite 40 de "null-uri la dispozitivul "Punch"

Dispozitive fizice: TTY: Consola, terminal, "reader", "punch", "teletypewriter" CRT: Consola, terminal, dispozitiv "CRT" PTR: Cititor de bandă sau de cartele PTP: Perforator de bandă sau cartele LPT: Dispozitiv "List", imprimantă UCl: Consolă definită de utilizator URl: "Reader" definit de utilizator UR2: "Reader" definit de utilizator UPl: "Punch" definit de utilizator UP2: "Punch" definit de utilizator ULl: Dispozitiv de listare definit de utilizator

#### **REN**

#### Sintaxa: **REN d:newfile.typ= oldfile.typ**

REN schimbă numele fişierului existent, numit fişierul vechi, cu numele fişierului nou. Exemple:

RENNEWFILE.DAT=OLDFILE.DAT REN B:NEWFILE.DAT = OLDFILE.DAT REN NEWLIST = OLDLIST

#### **SAVE**

#### Sintaxa: **SA VE n d:filename.typ**

SA VE copiază pe disc "n" pagini (1 pagină = 256 octeţi) din conţinutul zonei temporare de memorie (Transient Program Area - TPA), începînd de la locația 100 Hex. SA VE asignează numele şi tipul fişierului specificate în comandă. Caracterele"\*" şi"?" nu sînt acceptate. Numărul paginilor de salvat poate fi calculat utilizînd DDT.

Exemple:

SA VE 3 EXTRA.COM SA VE 40 QUICK SA VE 10 B:ZOT.COM

#### **STAT**

Sintaxa: Afişează starea:

**STAT STATd: STAT tilespec STATd:DSK STAT DEV: | VAL: | USR:** 

Modifică starea:

#### **STATd:=R/0**   $STAT$  filespec  $R/O$   $R/W$   $SYS$  **DIR STAT filespec \$S**

STAT dă informații despre fișiere, drive-uri și alte dispozitive periferice atașate calculatorului. STAT modifică atributele drive-urilor şi fişierelor. STAT, fără altă speci ficaţie, informează despre capacitatea de memorie liberă, în Kbytes, pentru drive-ul curent şi dacă drive-ul respectiv este Read-Only (RIO) sau este Read-Write (R/W). STAT poate fi utilizat pentru a seta drive-ul pe RIO şi CTRL-C pentru repunerea lui pe R/W. "STAT filespec" dă numărul de Kbytes utilizaţi de un fişier şi atri6utele acestui fişier. "STAT filespec" poate, cu o opțiune, să seteze un fișier sau mai multe pe R/O, R/W, SYS sau DIR. STAT afișează fișierele puse pe SYS între paranteze.

STAT DSK: afişează caracteristicile drive-ului specificat;

STAT USR: arată care dintre numerele de utilizatori conțin fișiere pe o anumită dischetă;

STAT VAL: arată comenzile posibile și dispozitivele externe care pot fi atribuite calculatorului;

STAT DEV: afişează atribuirile dispozitivelor logice curente. STAT acceptă caracterele "\*" și "?" în cadrul comenzilor. Exemple:

STAT STAT myfile.txt STAT C:letter.bak STAT genledgr.dat \$R/O  $STAT$ <sup>\*</sup>.com  $R/O$ STAT \*.bak STATB:\*.\*

Optiuni:

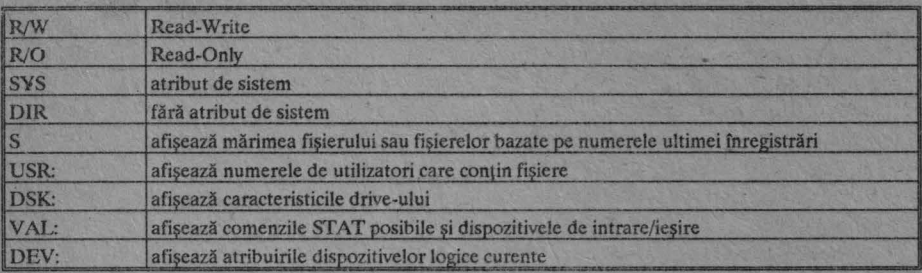

#### **SUBMIT**

#### Sintaxa: **SUBMIT filename parametri**

SUBMIT începe execuția unui fișier de comenzi CP/M, cîte o comandă pe fiecare linie. Un fişier SUB MIT trebuie să aibă extensia" .SUB". Orice parametri opţionali urmînd după specificaţia fişierului în linia de comandă sînt substituiţi pentru parametrii formali corespunzători (\$1,\$2,...) în fișierul SUBMIT.

Exemple:

**SUBMIT START** SUBMIT B:START SUBMIT START C:LETTER

În exemplele precedente fișierul START.SUB este un fișier SUBMIT. Liniile de comandă în START.SUB nu apar aici. În exemplul al doilea START.SUB este pe drive-ul B:. 1n ultimul exemplu parametrii actuali "C:" şi "LETIER'' urmează după numele fişierului SUBMIT. SUBMIT.COM crează un fişier temporar şi substituie parametrii actuali din linia de comandă, pentru parametrii formali (\$1,\$2, ... ) ce apar în fişierul START.SUB.

"C:" este substituit pentru orice parametri "\$1", care apar în fişierul START.SUB.

#### **SYSGEN**

#### Sintaxa: **SYSGEN**

SYSGEN copiază sistemul de operare CP/M de pe discul sursă pe un disc destinatie. Se pot crea unul sau mai multe discuri sub CP/M cu o singură comandă SYSGEN. SYŚGEN, cu o specificație de fisier, nu cere un drive sursă, dar foloseste drive-ul specificat drept sursă.

Exemple:

Următorul exemplu creează un disc sub CP/M pe drive-ulB după un disc sub CP/M . de pe drive-ul A.

#### A>SYSGEN SYSGEN VER 2.0 SOURCE DRIVE NAME (OR RETORN TO SKIP)A

SOURCE ON A, THEN TYPE RETURN < CR> **FUNCTION COMPLETE** DESTINATION DRIVE NAME (OR RETURN TO REBOOT)B DESTINATION ON B, THEN TYPE RETURN < **CR>**  FUNCTION COMPLETE DESTINATION DRIVE NAME (OR RETURN TO REBOOT) < **CR>** 

Pentru a crea un nou disc sub CP/M utilizînd un sistem "single drive", se pune un disc nou în A:, după apariţia indicaţiei DESTINATION DRIVE NAME şi se apasă tasta **"A".** 

A> SYSGEN CPM32.COM DESTINATION DRIVE NAME (OR RETURN TO REBOOT)A DESTINATION ON A, THEN TYPE RETURN < **CR** > FUNCTION COMPLETE

Ω.

#### **TYPE**

#### Sintaxa: **TYPE d:filename.typ**

TYPE afișează pe un ecran conținutul unui fișier ASCII. Pentru a opri afișarea, se apasă orice tastă. TYPE nu acceptă"\*' şi"?" în specificaţiile de fişier. Un caracter **L-P**  înaintea comenzii TYPE determină ca ieşirea să apară în ecou la imprimantă; cu un alt CTRL-P se poate opri tipărirea.

Exemple:

TYPE letter .dat TYPE a:document.law TYPE program.bas TYPE B:reader.asm

#### **USER**

#### Sintaxa: **USER n**

USER și un număr de la 0 la 15 schimbă numărul utilizatorului curent cu numărul specificat de "n". 1n lipsa comenzii USER, CP/M consideră că există un singur utilizator. STAT USR: afişează utilizatorii curenți și activi.

Exemple:

USER<sub>2</sub> USER<sub>7</sub>

#### **XSUB**

#### . Sintaxa: **XSUB**

XSUB, utilizat în cadrul unui fişier SUBMIT, permite unor programe să accepte comenzi dintr-un fişier SUBMIT şi nu de la consolă. Comanda XSUB trebuie să apară înaintea unei linii de comandă care necesită o comandă de la consolă. XSUB rămîne activ pînă la o nouă încărvare a sistemului de operare (cold start).

Exemplu:

TYPE SAVER.SUB **XSUB DDT** 1\$1.HEX **R**  GO SA VE 1 \$2.COM

#### **CARACTERE DE CONTROL CP/M**

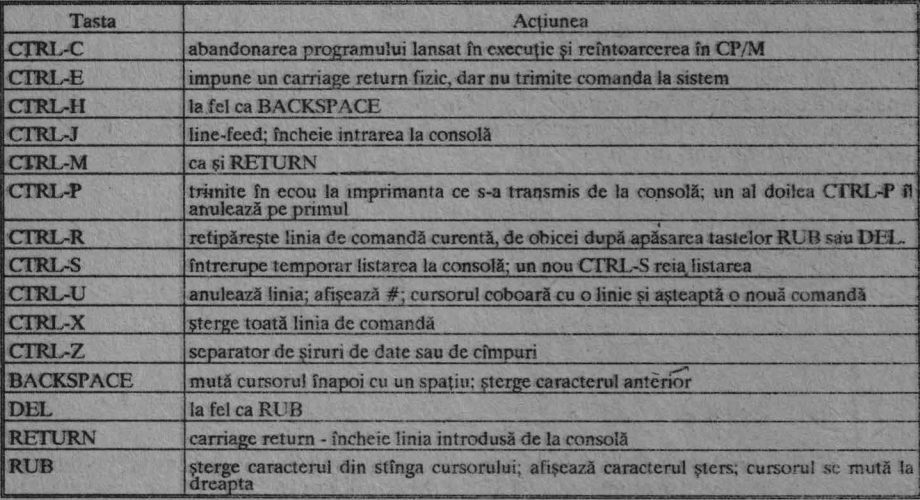

### **TIPURI DE FISIERE CP/M**

**CP/M** identifică fiecare fişier printr-o specificaţie unică ce cuprinde: spccifica~a de drive, numele fişierului şi tipul fişierului. Specificația tipului fișierului este opțională și este formată din 3 caractere separate de numele fișierului printr-un punct. De obicei ca indică un tip special de fişier. Tipurile obișnuite de fișiere și sensurile lor sînt prezentate în continuare.

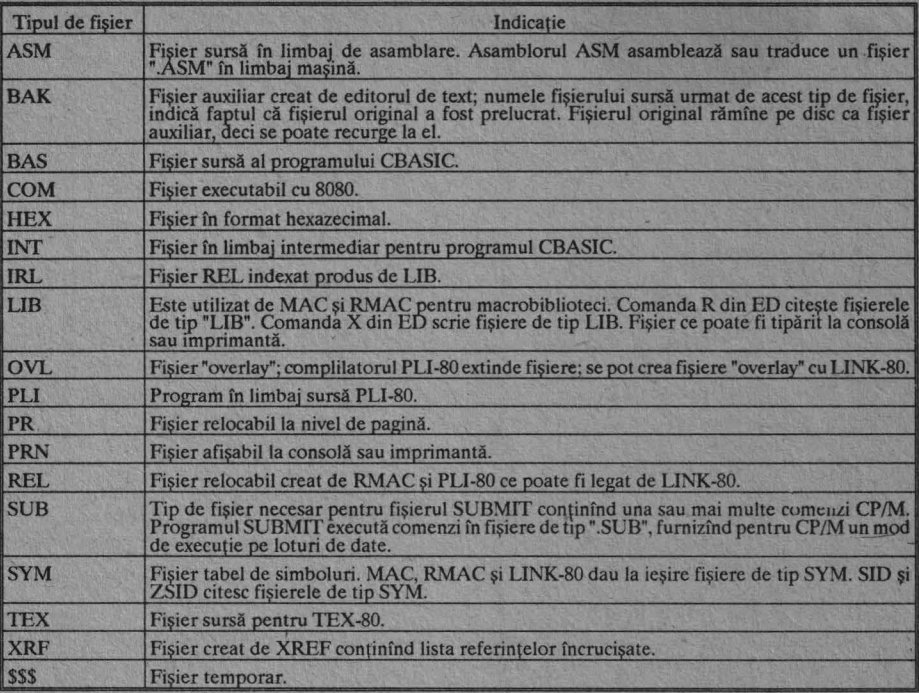

### **MESAJE DE EROARE CP/M**

# ?

DDT. Acest mesaj apare cînd DDT nu înţelege inslrucţiunea în limbaj de asamblare, cînd fişierul nu poate fi deschis, cînd există o eroare în suma de control într-un fişier "HEX" sau cînd programul încărcat s-a suprapus peste DDT.

#### **ABORTED**

**PIP.** A fost întreruptă o operaţie PIP prin apăsarea unei taste.

#### **Mesaje de eroare ASM:**

**D** Eroare de date: elementele de date nu pot fi plasate în zona de date specificată. **E** Eroare de expresie: expresia nu poate fi evaluată în timpul asamblării.

**L** Eroare de etichetare: eticheta nu poate apare în acest context (poate fi etichetă duplicat).

**N** Neimplementat: facilităţile neimplementabile, cum ar fi "macro", sînt semnalate. **O** Depăşire: expresia este prea complexă pentru a fi evaluată.

**P** Eroare de fază: valoarea etichetei se schimbă la cele două treceri prin asamblare.

**R** Eroare de registru: valoarea specificată-ca registru este incompatibilă cu codul.

**S** Eroare de sintaxă: forma improprie a expresiei.

U Eticheta nedefinită: eticheta utilizată nu există.

**V** Eroare de valoare: forma improprie a unui operand întîlnil într-o expresie.

#### **8.\0 l)ELIMITER**

STAT. Verifică linia de comandă din cauza scrierii eronate a datelor.

#### **Bad Load**

Mesaj de eroare CCP sau SAVE.

**Bdos Err On d:**<br>**·** Eroare in sistemul principal de operare pe disc (Basic Disk Operating System -<br>BDOS) pc drive-ul indicat. CP/M înlocuiește ''d: <sup>"</sup> cu specificația drive-ului la care a apărut eroarea. Acest mesaj este urmat de una din cele 4 indicații ce vor fi descrise în continuare.

Notă: Sistemul principal de intrare/ieșire (Basic Input/Output System - BIOS) transmite codurile la BDOS. Aceste coduri stabilesc ce mesaje afișează BDOS. BIOS depinde de "hardware"-ul și tipul calculatorului. De aceea cauza specificată a acestor mesaje de eroare BDOS poate să varieze.

#### **Bdos Err On d: Bad Sector**

Acest mesaj apare cînd discul nu a fost încărcat sau este impropriu format, sau cînd drive-ul nu a fost conectat. Se verifică una dintre aceste situații și se încearcă din nou. Acest mesaj mai poate indica o defectiune "hardware", un disc uzat sau impropriu și revenirea in CP/M sau tasta "CR" pentru ignorarea erorii.

#### **Bdos Err On d: File R/O**

S-a încercat ștergerea, redenumirea sau setarea atributelor cînd fișierul era Read-Only. Fisierul trebuia mai întû pus pe Read-Write (R/W) cu comanda "STAT filespec **\$R/W".** 

#### • **Bdos Err On d: R/O**

Drive-ul specificat de "d:" a fost alocat pentru R/0 cu o comandă STAT sau discul din drive a fost schimbat fără a fi fost inițializat cu CTRL-C. CP/M termină programul curent la apăsarea unei taste.

#### **Bdos Err On d: Select**

CP/M primește o comandă ce se referă la un disc inexistent. CP/M termină programul curent imediat după apăsarea unei taste. Se apasă tasta "CR" sau CTRL-C pentru revenire.

#### Break "x" at c

ED. "x" este unul dintre simbolurile descrise mai jos, iar "c" este comanda aflată în execuție cînd a apărut eroarea.

# Eroare de căutare. ED nu poate găsi șirul de date specificat într-una din comenzile F, S sau N.

? Comanda nu a fost recunoscută. ED nu recunoaște comanda indicată sau una din comenzile E, H, Q sau O nu este singura pe linie.

O Fisierul specificat într-o comandă *R* nu poate fi găsit.

> Buffer plin. ED nu mai poate introduce nici un caracter în bufferul de memorie sau șirul specificat într-o comandă F, N sau S este prea lung.

E Comanda întreruptă în timpul execuției. O apăsare a unei taste a întrerupt execuția comenzii.

I Disc sau "directory" plin. Această eroare este urmată de unul din mesaicle "disk

full" sau "directory full". Se va recurge la procedurile de revenire, ce urmează după aceste mesaje.

**CANNOT CLOSE DESTINATION FILE** - **{filespec}**  verificat, dacă discul potrivit este introdus în drive și dacă nu este protejat la scriere.

#### **Cannot close, R/0**

#### **CANNOT CLOSE FILES**

CP/M nu poate scrie un fişier. De obicei aceasta se întîmplă cînd discul este protejat la scriere.

**ASM.** Un fişier de iesire nu poate fi închis. Aceasta este o eroare fatală, care opreşte execuția ASM. Se va verifica dacă discul este introdus în drive și dacă nu este protejat la scriere.

DDT. Fișierul scris pe disc cu o comandă W nu poate fi închis. Este o eroare fatală care opreste executia DDT. Se va verifica dacă discul potrivit se află în drive și dacă nu

este protejat la scriere.<br>SUBMIT. Această eroare se poate ivi în timpul prelucrării unui fișier "SUBMIT". Se va verifica dacă discul sistem corect este drive-ul A și dacă discul nu este protejat la scriere. Lucrul cu SUBMIT poate fi reluat după încărcarea sistemului.

#### **CANNOT READ**

**PIP. PIP** nu poate citi fişierul sursă specificat. "Reader" nu poate fi implementat.

#### **CANNOT WRITE**

**PIP.** Destinatia specificată în comanda PIP este ilegală. Este probabil să fi fost specificat un dispozitiv de intrare drept destinație.

#### **Checksum error**

PIP. S-a întîlnit o eroare de sumă de control într-o înregistrare hexazecimală. Inregistrarea hexazecimală în care s-a produs eroarea trebuie corectată, posibil prin recrearea fişierului hexazecimal.

**CHECKSUM ERROR LOAD ADDRESS hhhh ERROR ADDRESS hhhh BYTES READ: hhhh:**  LOAD. Fișierul contine date incorecte. Se va recrea fișierul hexazecimal de la sursă.

#### **Command Buffer Overllow**

SUBMIT. Bufferul SUBMIT permite înscrierea a cel mult 2048 caractere în fişierul de intrare.

#### **Command too long** •

**SUBMIT.** O comandă din fişierul SUBMIT nu poate depăşi 125 de caractere.

# **CORRECT ERROR, TYPE RETURN OR CTRL-Z**

**PIP. A** fost întîlnită o eroare de sumă de control într-o înregistrare hexazecimală, în timpul transferului unui fișier hexazecimal. Eroarea trebuie corectată, posibil prin recre-<br>erea fișierului hexazecimal.

#### **DESTINATION IS R/O, DELETE (Y/N)?**

PIP. Fişierul destinaţie specificat într-o comandă **PIP** există şi este R/O. Dacă se apasă tasta "Y", fisierul destinație este șters înainte de copiere.

#### **Directory full**

ED. Nu există suficient loc în "directory" pentru ca fișierul să poată fi scris pe discul destinație. Se poate folosi comanda "OXfilespec" pentru a șterge orice fișiere inutile de pe disc, fără a ieşi din editor.

SUBMIT. Se vor şterge unele fişiere sau se va folosi un disc nou şi se va încerca din nou.

#### **Diskfull**

ED. Nu există destul spaţiu pe disc pentru fişierul de ieşire. Această eroare se poate ivi la comenzile W, E, H sau X. Dacă apare în comanda X, se poate repeta comanda scriind înaintea numelui fisierului un drive diferit.

#### **DISK READ ERROR - { filespec}**

PIP. Fişierul de intrare specificat într-o comandă PIP nu poate fi citit. Acesta este de obicei rezultatul apariției unui fișier de fișier neașteptat. Se va face corecția în fișierul propriu.

#### **DISK WRITE ERROR** - { **filespec}**

DDT. O operaţie de scriere pe disc nu poate fi realizată într-o comandă W, probabil datorită faptului că discul este plin. Se pot șterge unele fișiere inutile sau se poate utiliza un alt disc cu mai mult spațiu.

**PIP.** O operaţie de scriere pe disc nu poate fi realizată într-o comandă PIP, probabil datorită faptului că discul este plin. Se pot șterge unele fișiere inutile sau se poate utiliza un alt disc cu mai mult spatiu, dînd din nou comanda PIP.

SUBMIT. Programul SUBMIT nu poate scrie pe disc fişierul \$\$\$.SUB. Se vor ştege unele fişiere sau se va utiliza un disc nou încercîndu-se din nou comanda SUBMIT.

#### **ERROR: BAD PARAMETER**

**PIP. A** fost introdus un parametru ilegal într-o comandă PIP. Se va scrie din nou efectuînd corecturile necesare.

#### **ERROR: CANNOT OPEN SOURCE, LOAD ADDRESS hhhh**

LOAD. Apare dacă LOAD nu poate găsi fişierul specificat sau dacă nu a fost precizat numele de fişier.

#### **ERROR: CANNOT CLOSE FILE, LOAD ADDRESS hbhh**

LOAD. Este cauzată de o eroare de cod dată de o apelare a unei funcții BDOS. Este posibil şi ca discul să fi fost protejat la scriere.

#### **ERROR: CANNOT CLOSE FILE, LOAD ADDRESS hhbh**

LOAD. Nu poate fi găsit fișierul sursă. Se va verifica continutul discului.

#### **ERROR: DISK READ, LOAD ADDRESS hhhh**

LOAD. Apare din cauza unei erori de cod date de o apelare a unei funcții BDOS.

#### **ERROR: DISK WRITE, LOAD ADDRESS hbhh**

LOAD. Discul destinație este plin.

# **ERROR: INVERTED LOAD ADDRESS, LOAD ADDRESS hhhh**

LOAD. Adresa unei înregistrări este prea departe față de adresa înregistrării anterioare. Aceasta este o limitare internă a intrucțiunii LOAD, dar poate fi înlăturată. Se va<br>utiliza DDT pentru citirea fișierului Hex în memorie, apoi se va utiliza comanda SAVE pentru a salva pe disc fişierul din memorie.

#### **ERROR: NO MOVE DIRECTORY SPACE, LOAD ADDRESS hhhh**

LOAD. "Directory" este plin.

**Error on line "nnn" message · SUBMIT** își afișează mesajele în formatul arătat mai sus, unde SUBMIT. "nnn" reprezintă numărul liniei din fişierul SUBMIT. Eroarea se referă la mesajul ce urmează după numărul liniei. ·

**FILE ERROR**<br>ED. Discul sau "directory" sînt pline și ED nu mai poate scrie nimic pe disc. Este o eroare fatală, deci trebuie să existe suficient spațiu pe disc pentru o copie a fișierului înainte de a apela ED.

#### **FILE EXIST**

S-a încercat crearea sau redenumirea unui fișier utilizînd o specificație care fusese atribuită altui fişier. Se poate şterge fişierul existent sau se va utiliza altă specificaţie.

REN. Noul nume specificat este numele unui fișier care există deja. Nu se poate schimba numele unui fişier cu numele altui fişier existent. Dacă se doreşte înlocuirea unui fişier existent cu o altă versiune a aceluiaşi fişier, se poate redenumi sau şterge fişierul existent sau se va utiliza **PIP.** 

#### **File exist, erase it**

ED. Numele fişierului destinaţie există în momentul plasării fişierului destinaţie pe alt disc decît cel sursă. El trebuie şters sau lrebuie ales alt disc pentru înregistrarea fişierului de ieşire.

#### \*\* **FILE IS READ-ONLY\*\***

ED. Fişierul specificat într-o comandă ED este "Read-Only''. ED poate citi fişierul astfel încît acesta să poată fi examinat, dar nu poate modifica un fişier "Read-Only''.

#### **File Not Found**

CP/M nu poate găsi fişierul specificat. Se va verifica dacă specificaţia drive-ului este corectă şi dacă în drive a fost introdus discul potrivit.

ED. ED nu poate găsi fişierul specificat. Se va verifica dacă s-a dat spe cificaţia corectă a drive-ului şi dacă în drive se află discul potrivit.

ST AT. STAT nu poate găsi fişierul specificat. Mesajul de eroare ar mai putea să apară dacă s-a omis specificarea drive-ului. Se va verifica dacă în drive se află discul potrivit.

#### **FILE NOT FOUND** - { **filespecl**

PIP. Un fișier de intrare specificat nu există.

#### **Filename required**

ED. S-a dat comanda ED fără specificarea numelui fişi rului. Se va da din nou comanda ED, urmată de numele fişierului care trebuie editat sau creat.

#### $h$ hhh??  $=$  dd

DDT. Semnele de întrebare semnifică faptul că DDT nu cunoaşte reprezentarea valorii hexazecimale "dd" întilnite la adresa "hhĥh" în limbajul de asamblare 8080. "dd" nu este o instructiune-mașină 8080.

#### **Insuficient memory**

DDT. Nu există memorie suficientă pentru încărcarea fişierului specificat într-o comandă **R** sau E.

#### **Invalid Assignment**

STAT. S-a specificat un drive sau un atribut de fisier incorect sau a fost scris greşit numele unui dispozitiv. Acest mesaj de eroare poate fi urmat de o listă a atributelor de fisier valide care pot fi scrise după numele fişierului. Dacă a fost dat un atribut invalid de d;ive, este afişat mesajul "Use: â: = **RO"** care arată sintaxa corectă pentru atributele de drive.

#### **Invalid control character**

SUBMlT. Singurele caractere de control valide în fişierele SUBMIT de tipul SUB sînt ^A pînă la ^Z. De reținut că într-un fișier SUBMIT caracterele de control sînt reprezentate prin tasta "^" și nu prin tasta "CTRL".

#### **INVALID DIGIT- {tilespec}**

PIP. S-a întîlnit o cifră hexazecimală incorectă în tim\_pul citirii unui fişier hexazecimal. Fisierul hexazecimal în care se află cifra incorectă trebuie corectat prin recrearea lui.

#### **Invalid Disk Assignment**

STAT. Apare dacă specificația de drive este urmată de altceva decît de "=R/O".

#### **INV AUD DISK SELECT**

CP/M a primit o linie de comandă specificînd un drive inexistent sau discul de drive este impropriu format. Programul curent este abandonat prin apăsarea oricărei taste.

#### **UN-V ALIO DRIVE NAME (Use A, B, C sau D)**

SYSGEN. SYSGEN recunoaste doar drive-urile A, B, C sau D ca destinatii valide pentru generarea sistemului.

#### **Invalid File Indicator**

STAT. Eroarea apare dacă nu se specifică R/O, R/W, DIR sau SYS.

#### **INVALID FORMAT**

PIP. Formatu! comenzii PIP este ilegal. A se vedea descrierea comenzii PlP.

**INVALID HEX DIGIT LOAD ADDRESS hhhh ERROR ADDRESS hhhb .BYTES READ: bhhh**  LOAD. Fișierul conține cifre hexazecimale incorecte.

#### **INVALID MEMORY SIZE**

MOVCPM. Se va specifica o valoare mai mică decît 64KB sau decît capacitatea acluală a calculatorului cu care se iucrează.

**INVALID SEPARATOR**<br>**PIP.** A fost plasat un caracter incorect ca separator între două nume de fisiere de intrare.

#### **INVALID USER NUMBER**

**PIP.** A fost specificat un număr de utilizator mai mare decît 15. Numerele de utilizator sînt de la 0 la 15.

#### **n'!**

USER. S-a specificat un număr mai mare ca 15 ca număr de utilizator. De exemplu, dacă s-a transmis USER 18, pe ecran va apare "18?".

#### **NO DIRECTORY SPACE**

ASM. "Directory" este plin. Se vor şterge unele fişiere pentru a face loc fisierelor PRN si HEX. "Directory" poate, de obicei, să conțină doar 64 nume de fișiere.

**NO DIRECTORY • {filespec}**<br>PIP. Nu este loc suficient în "directory" pentru fișierul de ieșire. Se vor șterge unele fişie<mark>re inutile sau se va lua un disc cu mai mult</mark> spaţiu în "directory" și se va executa din nou<br>PIP.

### **NO FILE** - **{lllespec}** .

DIR, ERA, REN, PIP. CP/M nu poate găsi fișierul specificat sau nu există nici un fișier pe disc. ASM. Fișierul sursă nu poate fi găsit pe drive-ul indicat.

DDT. Fişierul într-o comandă R sau E nu poate fi găsit pe disc.

#### **NO INPUT FILE PRESENT ON DISK**

DUMP. Fişierul cerut nu există.

#### **Nomemory**

Nu există destulă memorie disponibilă pentru încărcarea programului specificat.

#### **NO SOURCE FILE ON DISK**

SYSGEN. SYSGEN nu găsește CP/M în forma CPMxx.COM sau pe pistele sistem ale discului sursă.

#### **NO SOURCE FILE PRESENT**

ASM. Asamblorul nu găsește fișierul specificat. A fost tipărită greșit specificația fişierului în linia de comandă" sau fişierul nu este de tip ASM.

## **NOSPACE**

SA VE, "Direclory" sau discul sînt pline.

**No SUB file present**<br>**SUBMIT.** Pentru a opera corect cu SUBMIT trebuie creat un fisier de tipul SUB. Fisierul "SUB" contine de obicei comenzile CP/M. Se va utiliza cîte o singură comandă pe linie.

#### **NOTACHARACTERSOURCE**

PIP. Sursa specificată în comanda PIP este iiegală. Probabil s-a specificat un dispozitiv de ieşire drept sursă.

# \*\* **NOT DELETED** \*\*

PIP. PIP n-a şters fişierul care se poate să fi fost R/0.

#### **NOT FOUND**

PIP. PIP nu găseşte fişierul specificat.

#### **OUTPUT FILE WRITE ERROR**

ASM. S-a specificat o dischetă protejată la scriere ca destinație pentru fișierele PRN şi HEX, sau pe dischetă nu se mai găseşte spaţiu liber. Se va corecta înaintea asamblării programului.

**Parameter error**<br>SUBMIT. În cadrul fișierelor SUBMIT de tip SUB parametrii valizi sînt de la \$0 la \$9.

#### **PARAMETER ERROR, TYPE RETURN TO IGNORE**

SYSGEN. Dacă se apasă tasta "RETURN", SYSGEN continuă fără a prelucra parametrul invalid.

#### **QUIT NOT FOUND**

PIP. Şirul argument al parametrului Q nu a fost găsit în fişierul de intrare.

#### **Read error**

TYPE. A apărut o eroare în timpul citirii fişierului specificat în comanda TYPE. Se verifică discul şi se încearcă din nou. Comanda "STAT filespec" poate depista cauza erorii.

#### **READER STOPPING**

PIP. Operaţia "reader" s-a întrerupt.

**Record Too Long** 

PIP. PIP nu poate lucra cu o înregistrare mai lungă de 128 bytes.

#### **Requires CP/M 2.0 or later**

XSUB. XSUB necesită facilităţile versiunii CP/M 2.0 sau ale unei versiuni mai noi.

#### **Requires CP/M 2.0 or newer for operation**

PIP. Această versiune a comenzii PIP necesită facilităţile versiunii CP/M 2.0 sau ale uneia mai noi.

### **START NOT FOUND**

PIP. Şirul argument al parametrului "S" nu este găsit în fişierul sursă.

### **SOURCE FILE INCOMPLETE**

SYSGEN. SYSGEN nu poate utiliza actualul fişier CP/M sursă.

# **SOURCE FILENAME ERROR**

ASM. Cînd se doreşte asamblarea unui fişier nu se vor utiliza caracterele"\*" şi"?'' în numele fişierului. Cu o comandă ASM se poate asambla un singur fişier.

#### **SOURCE FILE READ ERROR**

ASM. Asamblorul nu înțelege informația din fișierul conținînd programul în limbaj de asamblare. S-ar putea ca peste fișierul în limbaj de asamblare să fi fost scrise porțiuni din alt fișier sau ca informația să nu fi fost bine salvată pe dischetă. Pentru localizarea erorii se va da comanda TYPE. Cînd pe ecran vor apare caracterele străine, se va ști că în acel loc al fisierului a apărut eroarea.

# **"SYSTEM" FILE NOT ACCESSIBLE**

S-a încercat deschiderea unui fişier pus pe SYS cu comanda SET.

#### \*\* TOO MANY FlLES \*\*

ST AT. Nu există suficientă memorie pentru ca ST AT să clasifice fişierele specificate sau eă s-au \_specificat mai mult de 512 fişiere.

#### **UNEXPECTED END OF HEX FILE** · { **filespec}** . ·

PIP. A apărut sfirșitul fișierului înaintea înregistrării de sfirșit de fișier hexazecimal. Se poate face corectia, posibil prin recrearea fisierului Hex.

#### **Unrecognized Destination**

PIP. Se verifică linia de comandă pentru destinație validă.

#### $USE:$  STAT  $d:$   $=$  R/O

STAT. A fost dată o comandă STAT drive incorectă. Singurul atribut de drive valid  $\hat{\mathbf{m}}$  STAT este "STAT d: = R/O".

#### VERIFY ERROR: - {filespec}

PIP. ln timpul copierii cu opţiunea V, PIP a găsit o necoincidentă între datele scrise şi cele aflate în bufferul de memorie. De obicei aceasta indică un defect al discului destinație sau al drive-ului.

**WRONG CP/M VERSION (REQUIRES 2.0) XSUBACTIVE SUBMIT. A** fost invocat **XSUB.** 

#### **XSUB ALREADY PRESENT**

**SUBMIT.** XSUB este activ în memorie.

#### **\'our Input?**

Dacă CP/M nu găsește comanda specificată, afișează numele comenzii introduse urmat de un semn de întrebare. Se va verifica dacă a fost introdus numele corect al comenzii și dacă comanda de care este nevoie există ca fișier de tip ".COM" pe discul cu care se lucrează sau pe discul specificat.

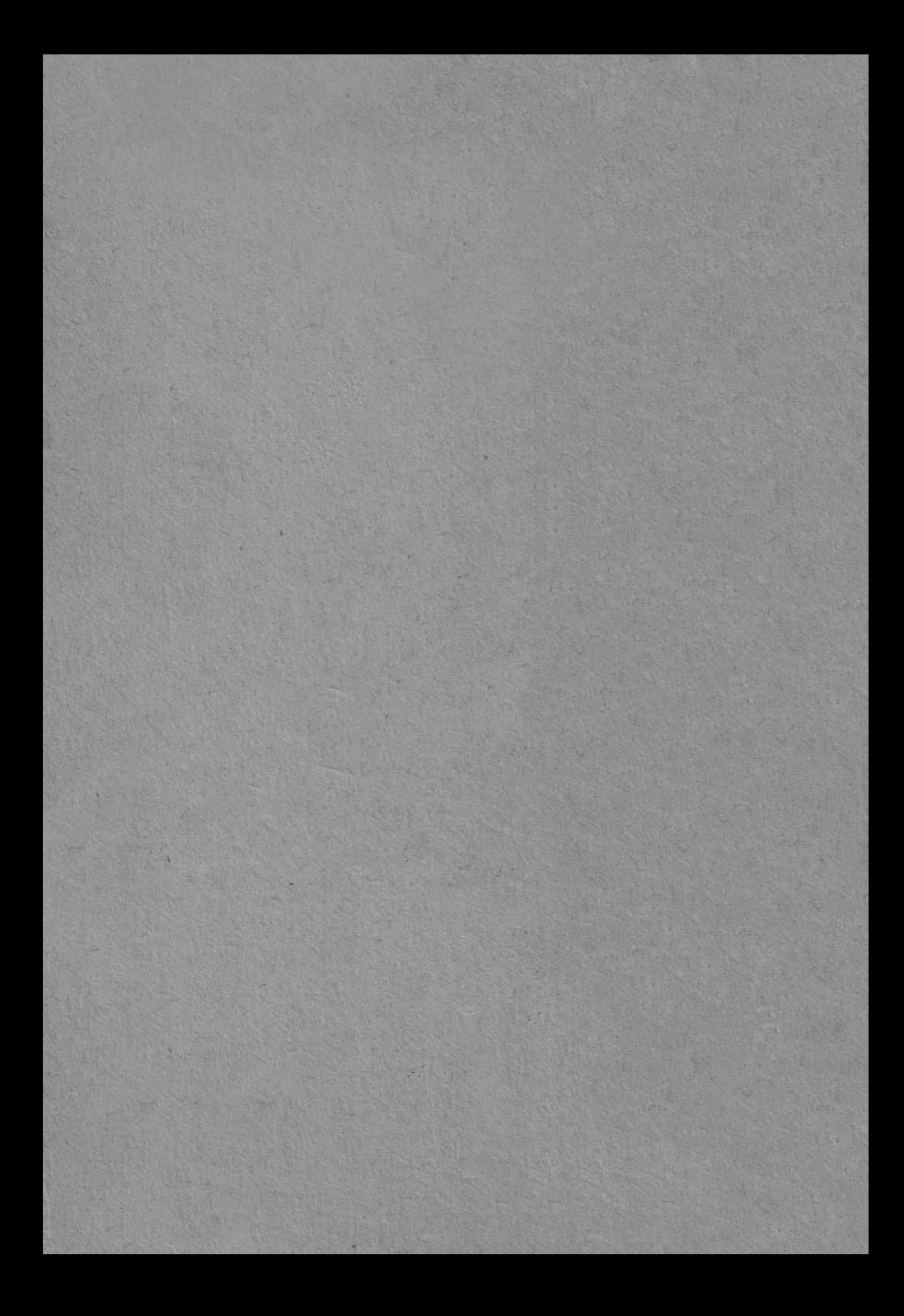